# **Survey123 for ArcGIS**

**Elvis Takow** 

2016 ESRI PETROLEUM<br>GIS CONFERENCE

## **Survey123 for ArcGIS| Forms**

Ħ1

O

Notes:

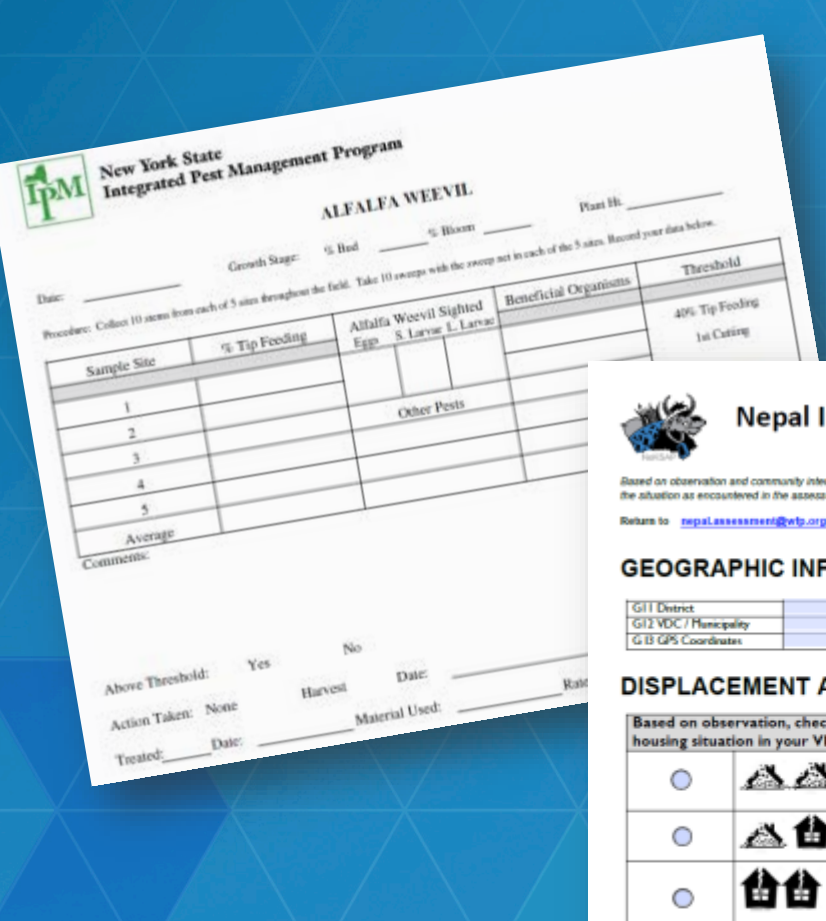

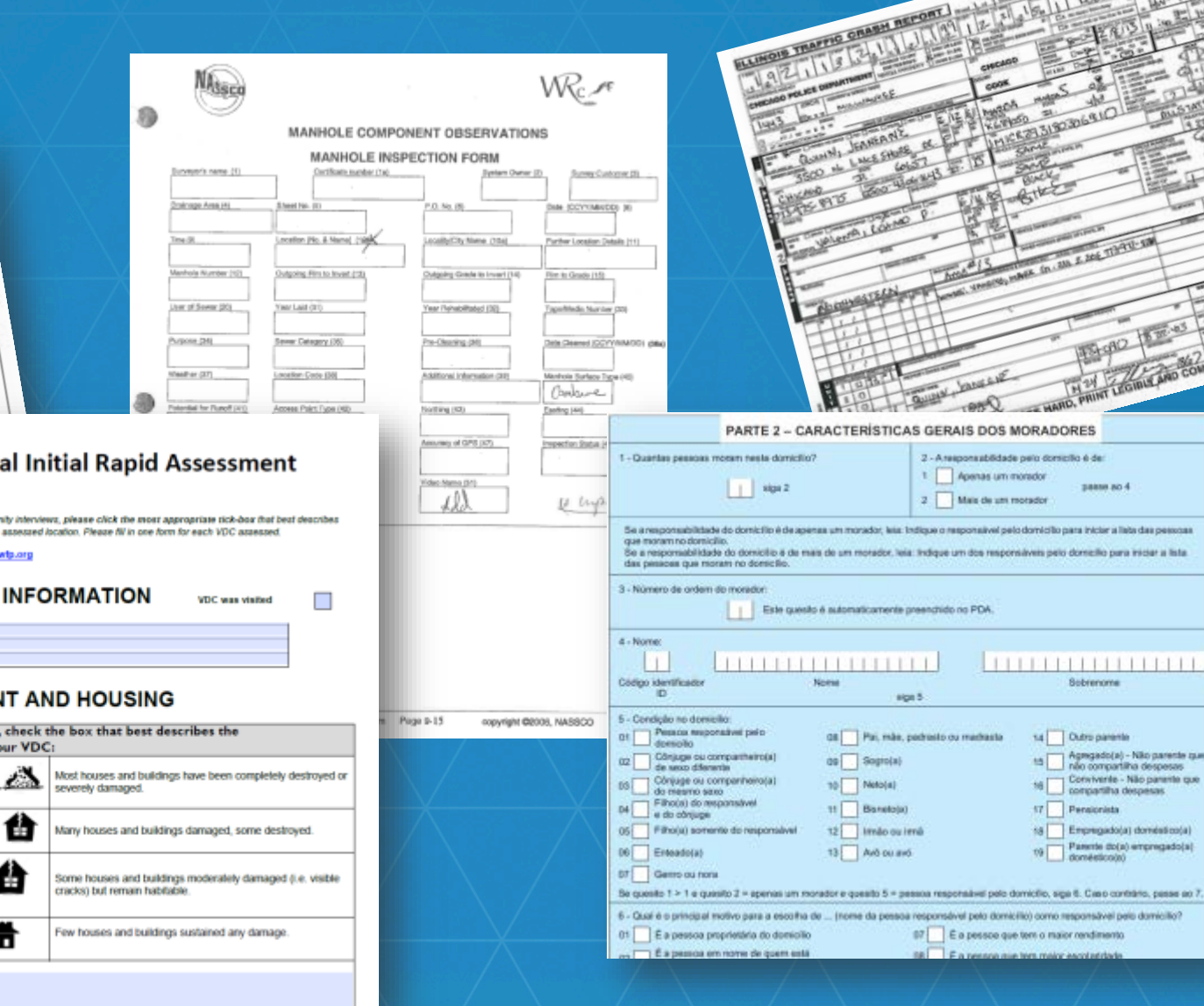

**SILVER & MA THATEST** 

 $34000004$ 

14 Outro parente

Fensionista

15 ...

 $\sqrt{2}$ 

Tollicimob aleg levisinogram omos (officinindo oted tevalennogram sosses

67 E a pessoa que tem o maior rendimento

SR F a newspa mix fors make excellented

Sobrenome

Agregado(a) - Não parente que<br>não compartilha despesas

Conviverée - Não parente que compartilha despesas.

18 Empregadoja) doméstico(a) Patente do(a) empregado(a)

.domésticoút)

 $1887$ 

1 Apenas um morador

2 Mais de uns motador

 $1111$ 

sign 5

2 - Anasponsabilidade palo domicilio é de:

HAND, PHINT LEONIE AND COMPLETE ALL REQUIRED FIELDS

### Survey123 for ArcGIS| Field App

- **Requires an ArcGIS account**
- **Works offline and online**
- **Workflow:**
	- **Login & download survey**
	- **Capture data using smart forms (connected or disconnected)**
	- **Submit data when online**

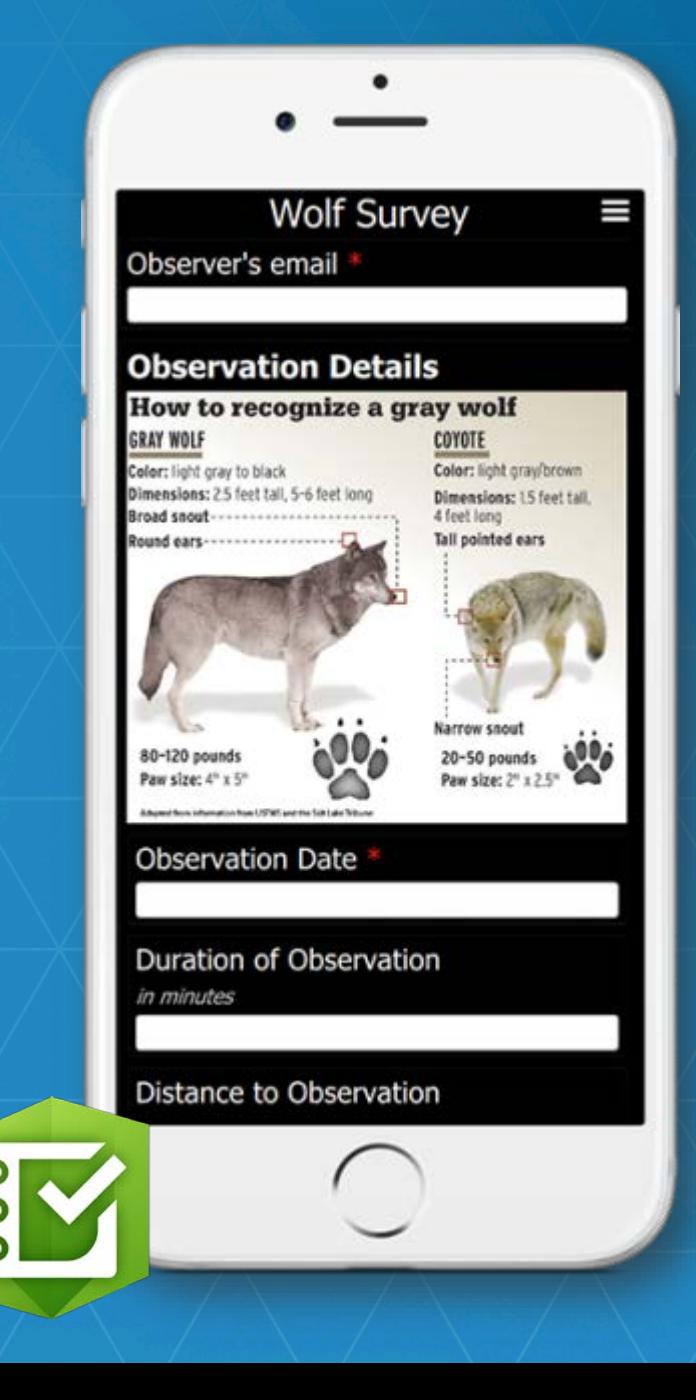

#### **How to get started with Survey123**

- **1. First….Log in to your ArcGIS account & download Survey123 connect ([http://survey123.arcgis.com/#/\)](http://survey123.arcgis.com/%23/) which uses the XLSForm**
- **2. Second….author/design your survey in a spreadsheet using the XLS form; XLSForm is a standard format used to design your survey ([http://xlsform.org/\)](http://xlsform.org/)**
- **3. Three….publish survey to AGOL or Portal and download the Survey123 for ArcGIS mobile app to begin data collection.**

# **Demo** Elvis Takow

÷,

Asset Inspection

**Fo** 

Wednesday, November 04, 2015

的

Let 34°3'N Lon 117°12'W Alt 0.0

Action required? Yes No Asset location:

 $\bullet$ 

Inspection date:

Asset ID: Scan tag if available

Photo

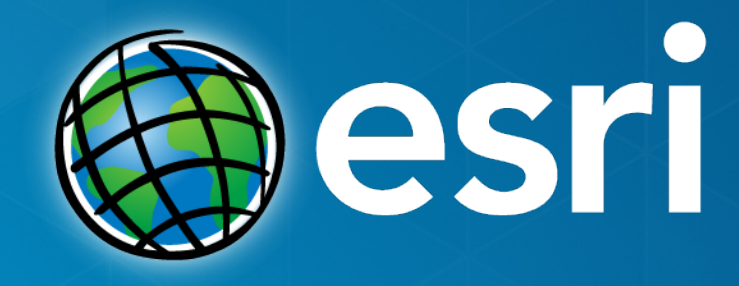

### Thank you

Please remember to fill out a survey